# **Instruction Manual**

# **StarTechcor**

# Hard-to-find made easu®

## **40 Pin Male IDE to 2.5in/3.5in SATA Converter**

IDE2SAT

DE: Bedienungsanleitung - de.startech.com FR: Guide de l'utilisateur - fr.startech.com ES: Guía del usuario - es.startech.com IT: Guida per l'uso - it.startech.com NL: Gebruiksaanwijzing - nl.startech.com PT: Guia do usuário - pt.startech.com

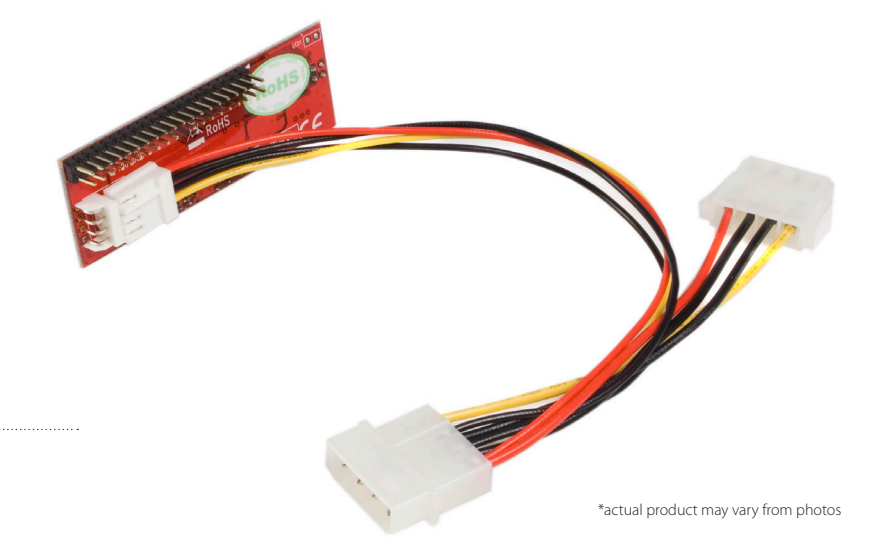

# Packaging Contents

- • 1 x IDE to SATA adapter
- $\cdot$  1 x Power Cable (1 x LP4 to 1x LP4 + 1 x SP4)
- 1 x Instruction Manual

## System Requirements

- Host computer with an available IDE connection
- A SATA drive (DVD, DVD-RAM, CD-RW etc.)
- • A 40-pin IDE drive cable

# Installation

Please note: If you wish to use the installed SATA drive as a bootable device, please ensure it is designated to operate in Master mode.

- 1.Power down the host computer.
- 2.Open the computer chassis, and ensure that the drive is fastened to the chassis as you would any installed hard drive. For further information, please refer to the documentation that accompanied the computer or computer chassis at the time of purchase.
- 3.Using the jumper (marked J3) provided on the circuit board, select the mode under which the SATA drive that is being installed will operate (S for Slave, M for Master - turn the circuit board over for designation markings).
- 4.Connect the SATA drive to the circuit board using the designated SATA power and data ports, by inserting the connector provided by the circuit board into the ports provided by the drive.

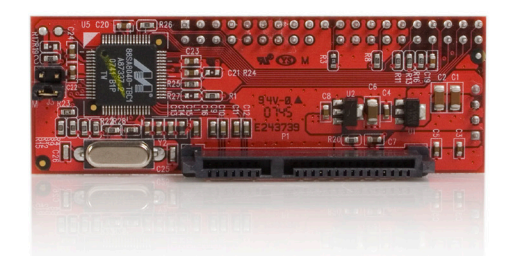

- 5.Connect the lone LP4 power connector to the computer power supply. Connect the SP4 power connector provided by the power connector to the power connector on the IDE2SAT power port.
- 6.Connect the IDE connector on the IDE2SAT circuit board to an available IDE port on the motherboard, using a 40-pin IDE cable (not included). Please note the orientation of PIN 1, marked on the circuit board with a small arrow.
- 7.Replace the chassis cover, and power on the host computer. Please make any adjustments as necessary within the system BIOS. Please refer to the documentation that accompanied the computer system or mother board purchase, for information on how to designate the Master and Slave drives, as well as boot sequence.

# StarTechcom

# Hard-to-find made easy®

## Specifications

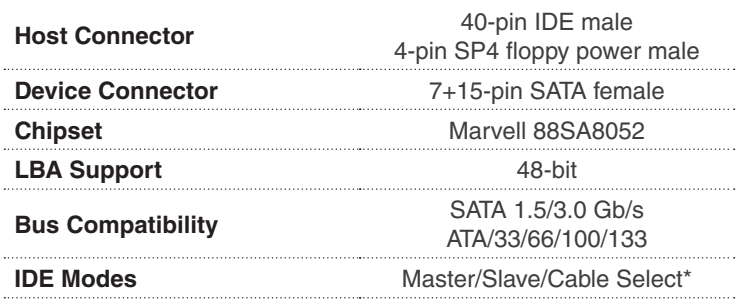

## **FCC Compliance Statement**

This equipment has been tested and found to comply with the limits for a Class B digital device, pursuant to part 15 of the FCC Rules. These limits are designed to provide reasonable protection against harmful interference in a residential installation. This equipment generates, uses and can radiate radio frequency energy and, if not installed and used in accordance with the instructions, may cause harmful interference to radio communications. However, there is no guarantee that interference will not occur in a particular installation. If this equipment does cause harmful interference to radio or television reception, which can be determined by turning the equipment off and on, the user is encouraged to try to correct the interference by one or more of the following measures:

- • Reorient or relocate the receiving antenna.
- • Increase the separation between the equipment and receiver.
- Connect the equipment into an outlet on a circuit different from that to which the receiver is connected.

Consult the dealer or an experienced radio/TV technician for help.

### **Use of Trademarks, Registered Trademarks, and other Protected Names & Symbols**

This manual may make reference to trademarks, registered trademarks, and other protected names and/or symbols of third-party companies not related in any way to StarTech.com. Where they occur these references are for illustrative purposes only and do not represent an

endorsement of a product or service by StarTech.com, or an endorsement of the product(s) to which this manual applies by the third-party company in question. Regardless of any direct acknowledgement elsewhere in the body of this document, StarTech.com hereby acknowledges that all trademarks, registered trademarks, service marks, and other protected names and/or symbols contained in this manual and related documents are the property of their respective holders.

#### **Technical Support**

StarTech.com's lifetime technical support is an integral part of our commitment to provide industry-leading solutions. If you ever need help with your product, visit www.startech.com/support and access our comprehensive selection of online tools, documentation, and downloads.

#### **Warranty Information**

This product is backed by a lifetime warranty.

In addition, StarTech.com warrants its products against defects in materials and workmanship for the periods noted, following the initial date of purchase. During this period, the products may be returned for repair, or replacement with equivalent products at our discretion. The warranty covers parts and labor costs only. StarTech.com does not warrant its products from defects or damages arising from misuse, abuse, alteration, or normal wear and tear.

### **Limitation of Liability**

In no event shall the liability of StarTech.com Ltd. and StarTech.com USA LLP (or their officers, directors, employees or agents) for any damages (whether direct or indirect, special, punitive, incidental, consequential, or otherwise),<br>loss of profits, loss of business, or any pecuniary loss, arising out of or related to the use of the pro actual price paid for the product. Some states do not allow the exclusion or limitation of incidental or consequential damages. If such laws apply, the limitations or exclusions contained in this statement may not apply to you.